# 通联支付申请流程

### 1、菜单路径:基础数据-财务信息-通联支付申请

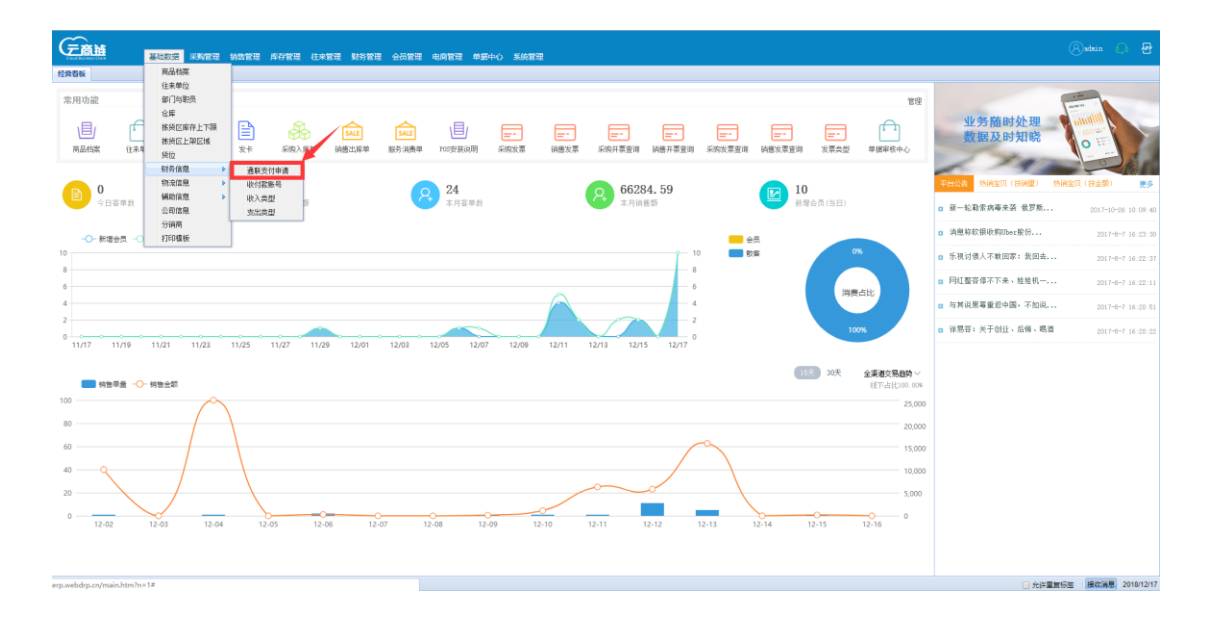

## 1.2 点击支付申请

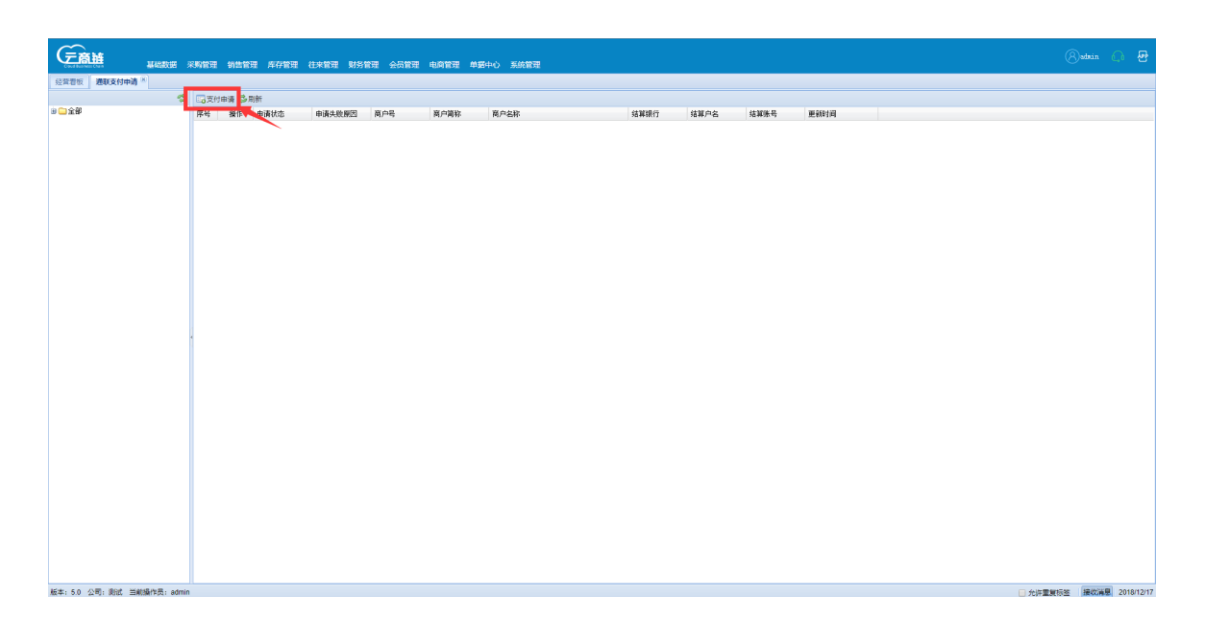

#### 1.3 填写支付申请资料

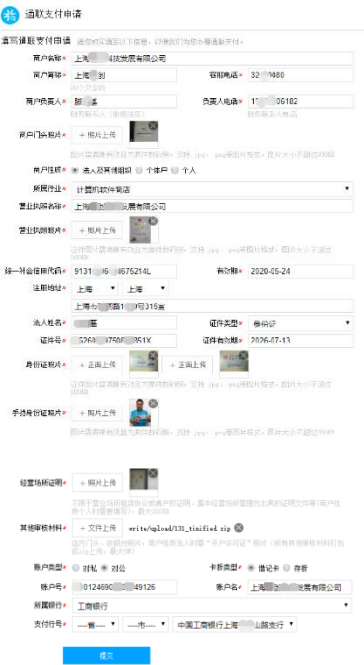

#### 注意事项:

商户性质必须是法人及其它组织(即有公司营业执照)、个体户(即有个体工商 户营业执照)的名义申请开通支付。

商户名称与营业执照名称必须一致,商户简称可以根据自己的需要设置

#### 所属行业选择:其他综合零售

其它审核材料提交: <mark>账户类型</mark>选择对公需要提交的资料: 店内门头、收银台照 片,<mark>商户性质</mark>法人时需"开户许可证"照片,<mark>账户类型</mark>选择对私时需要提交的资料: 店内门头、收银台照片,法人结算账户银行卡的正面照片 (<mark>选择账户类型对私的,结</mark> <mark>算银行卡必须是法人的银行卡</mark>)。照片单个文件不允许超过 200KB, 其它审核材料全 部需要打包成一个压缩包文件上传,大小不允许超过 5M。